## **オンラインで朝の会 (先生+子ども編)**

休校などで、朝の会などを Google Meet を利用して、オンライン(双方向)で行えます。 時間を決めて、クラスの子ども達に GoogleMeet に参加してもらい、顔を見ながら話しをしましょう。 (※Meet に最初に入った人が会議の主催者になるので、先生は最初に Meet に入っておきましょう)

## **【 Google Classroom の起動 】**

①Google Chrome o を起動し、自分のアカウントでログインする ②Classroom を起動してクラスの Meet に参加する

## **【 Google Meet の画面の設定 】**

クラス全員の顔が表示されるようにレイアウトで「タイル表示」を選択する

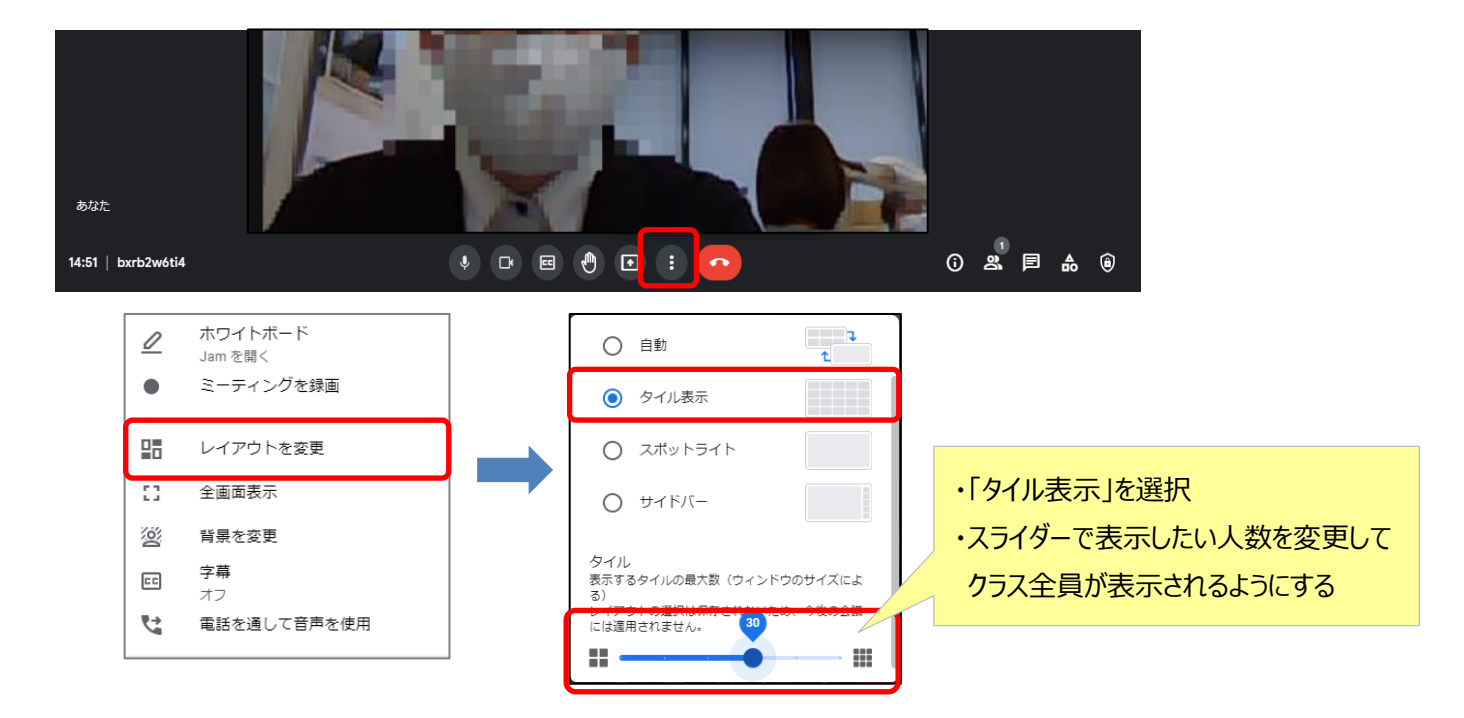

## **【 呼びかけ ⇔ 返事をしてもらう 】**

先生が個別に呼びかけ、それに子どもがマイクを ON にして返事をしてもらう (返事終了で OFF)

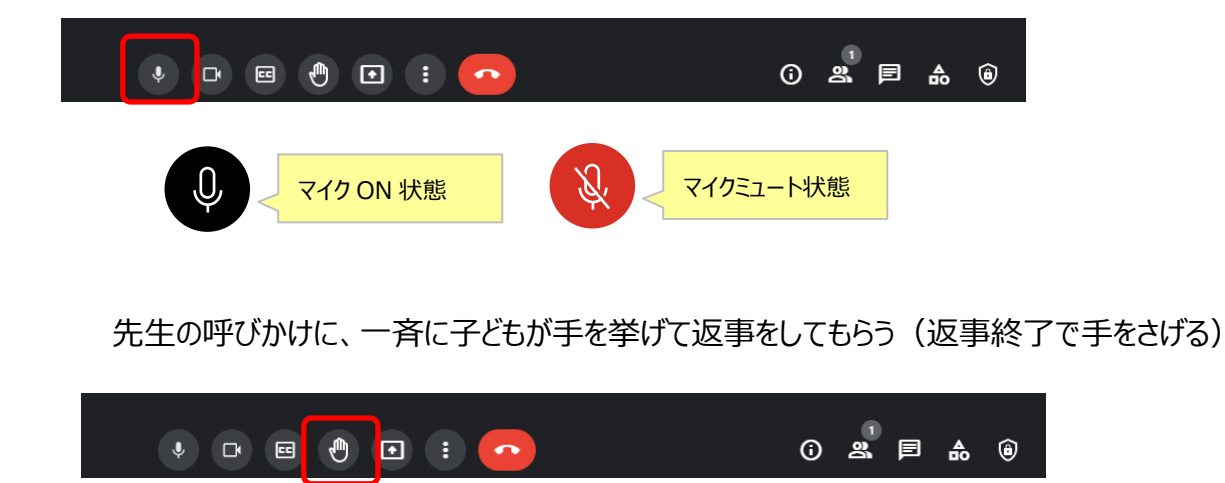